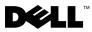

# **About Warnings**

WARNING: A WARNING indicates potential damage to hardware or loss of data if instructions are not followed.

# Dell™ OptiPlex™ 960 Setup and Features Information

## Mini Tower — Front and Back View

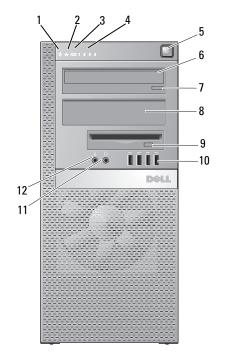

- 1 hard drive activity light
- 3 WiFi (optional) light

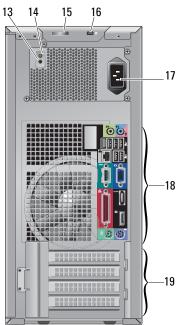

- 2 network link integrity light
- 4 diagnostic lights

September 2009

- 5 power button, power light
- 7 CD/DVD drive eject button
- 9 flex bay (for optional floppy drive or memory card reader)
- 11 headphone connector
- **13** power supply check button
- 15 cover release latch and padlock ring
- 17 power connector
- **19** expansion-card slots (4)

6 CD/DVD drive

8 CD/DVD filler panel

- **10** USB 2.0 connectors (4)
- **12** microphone connector
- 14 power supply check light
- 16 security cable slot
- 18 back panel connectors

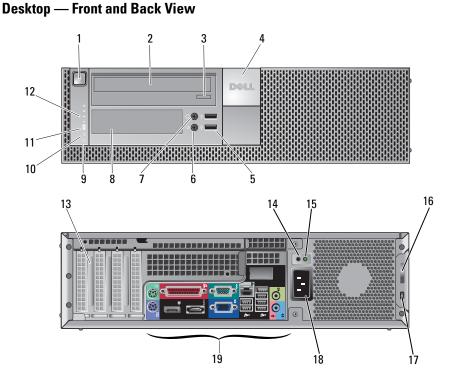

- 1 power button, power light
- 2 CD/DVD drive
- 3 CD/DVD drive tray eject button
- 4 Dell badge

- **5** USB 2.0 connectors (2)
- 7 headphone connector
- 9 hard drive activity light
- 11 WiFi (optional) light
- 13 expansion card slots (4)
- 15 power supply check light
- 17 security cable slot
- 19 back panel connectors

- 6 microphone connector
- 8 flex bay (for optional floppy drive, memory card reader, or second 3.5-inch hard disk drive)
- 10 link integrity light
- 12 diagnostic lights
- 14 power supply check button
- 16 cover release latch and padlock ring
- 18 power connector

# Small Form Factor— Front and Back View

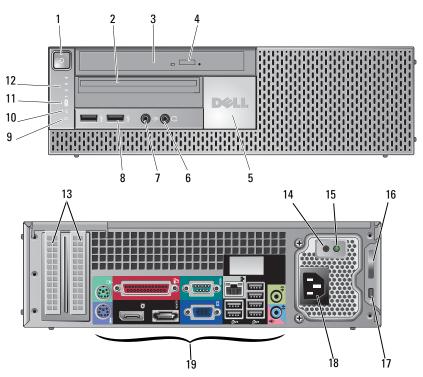

- 1 power button, power light
- **3** CD/DVD drive (slimline)
- 5 Dell badge
- 7 microphone connector
- 9 hard drive activity light
- 11 WiFi (optional) light
- **13** expansion card slots (2)
- 15 power supply check light
- 17 security cable slot
- 19 back panel connectors

- 2 slimline flex bay (for optional floppy drive or memory card reader)
- 4 CD/DVD drive eject button
- 6 headphone connector
- 8 USB 2.0 connectors (2)
- 10 link integrity light
- 12 diagnostic lights
- 14 power supply check button
- 16 cover release latch and padlock ring
- 18 power connector

## Back Panel Connectors — Mini Tower, Desktop, and Small Form Factor

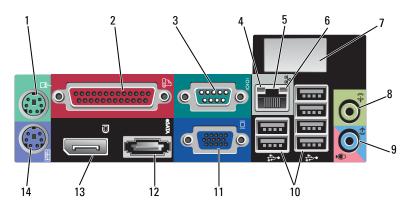

- 1 PS2 mouse connector
- 3 serial connector
- 5 network adapter connector
- 7 space for optional wireless connector
- 9 line-in/microphone connector
- 11 VGA video connector
- 13 DisplayPort connector

- 2 parallel (printer) connector
- 4 link integrity light
- 6 network activity light
- 8 line-out connector
- 10 USB 2.0 connectors (6)
- 12 eSATA connector
- 14 PS2 keyboard connector

# **Quick Setup**

WARNING: Before you begin any of the procedures in this section, read the safety information that shipped with your computer. For additional best practices information see www.dell.com/regulatory\_compliance.

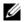

**NOTE:** Some devices may not be included if you did not order them.

- 1 Connect the monitor using one of the following cables:
  - **a** The dual-monitor Y-adapter cable.

**b** The white DVI cable.

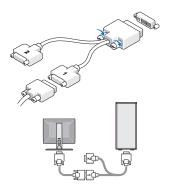

**c** The blue VGA cable.

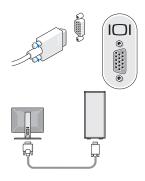

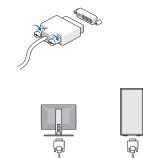

**d** The blue VGA cable to DVI adapter.

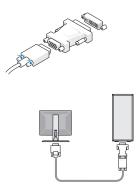

e The DisplayPort cable.

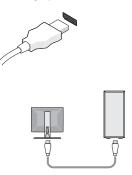

Connect a USB device, such as a keyboard or mouse.

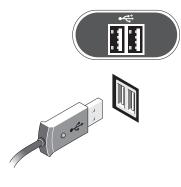

Connect the modem (optional).

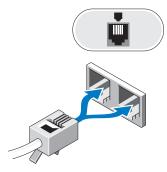

f DVI to DisplayPort connector.

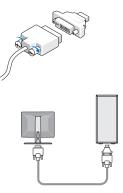

Connect the network cable (optional).

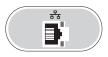

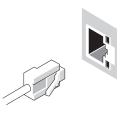

Connect the power cable(s).

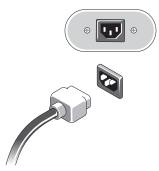

6 Press the power buttons on the monitor and the computer.

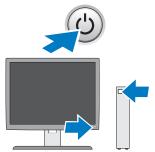

# **Specifications**

**NOTE:** The following specifications are only those required by law to ship with your computer. For a complete and current listing of the specifications for your computer, go to **support.dell.com**.

| Video      |                                                                                                    |
|------------|----------------------------------------------------------------------------------------------------|
| Туре:      |                                                                                                    |
| Integrated | Intel <sup>®</sup> Graphics Media Accelerator 4500                                                                                                    |
|            | Microsoft Windows <sup>®</sup> XP: up to 1 GB maximum (shared system memory)                                                                                                    |
|            | Microsoft Windows Vista®: up to 1.7 GB maximum (shared system memory)                                                                                                    |
| Discrete   | ATI Radeon HD3450 256M                                                                                                    |
|            | ATI Radeon HD3470 256M                                                                                                    |
|            | <b>NOTE:</b> Support for discrete full-height video cards is available on Mini Tower and Desktop via PCIe x16 graphics card slot. Support for half-height video cards is available on Desktop and Small Form Factor via PCIe x16 graphics card slot. |

#### Drives

| Externally accessible: |                                                                                                    |
|------------------------|----------------------------------------------------------------------------------------------------|
| CD/DVD                 | Mini Tower — two external 5.25-inch bays                                                             |
| Drive:                 | Desktop — one external 5.25-inch bay                                                                 |
|                        | Small Form Factor — one external 5.25-inch slimline bay                                              |
|                        | <i>Mini Tower</i> — one 3.5-inch external bay for floppy drive or 19-in-1 media card reader          |
| Flexbay:               | Desktop — one 3.5-inch external bay for floppy drive or 19-in-1 media card reader                    |
|                        | Small Form Factor — one 3.5-inch external bay for slimline floppy drive or 19-in-1 media card reader |

| Drives (continued)     |                                                                                                    |
|------------------------|----------------------------------------------------------------------------------------------------|
| Internally accessible: | Mini Tower - two 3.5-inch hard disk drives (HDDs) or two 2.5-inch HDDs                                                                                                    |
|                        | Desktop — two 3.5-inch HDDs or two 2.5-inch HDDs                                                                                                    |
|                        | Small Form Factor — one 3.5-inch HDD or two 2.5-inch HDDs                                                                                                    |
| Available devices:     | <i>Mini Tower</i> — two external 5.25-inch bays, one external 3.5-inch bay, two internal 3.5-inch bays                                                                                             |
|                        | <i>Desktop</i> — one external 5.25-inch bay, one external 3.5-inch bay, one internal 3.5-inch bay                                                                                                  |
|                        | <b>NOTE:</b> The desktop platform can accommodate two 3.5-inch HDDs, provided no floppy drive is used.                                                                                             |
|                        | <b>NOTE:</b> The desktop platform may use the internal 3.5-inch bay with two 2.5-<br>inch HDDS or the external 3.5-inch bay as an additional internal 3.5-inch HDD<br>bay for RAID configurations. |
|                        | <i>Small Form Factor</i> — one external 5.25-inch slimline bay, one external 3.5-inch slimline bay, one internal 3.5-inch bay                                                                      |
|                        | <b>NOTE:</b> The CD/DVD drives are determined by the number of external 5.25-inch bays.                                                                                                    |

## **Controls and Lights**

| Front of computer:   |                                                                                                    |
|----------------------|----------------------------------------------------------------------------------------------------|
| Power button         | push button                                                                                                    |
| Power light          | Blue light — Blinking blue in sleep state; solid blue for power-on state.                                                                                                    |
|                      | Amber light — The blinking amber indicates a problem with the system<br>board. A solid amber light when the computer does not start indicates that<br>the system board cannot start initialization. This could be a system board or a<br>power supply problem. |
| Drive activity light | Blue light — A blinking blue light indicates the computer is reading data from or writing data to the SATA hard drive or CD/DVD drive.                                                                                                    |
| Network link         | Blue light — A good connection exists between the network and the computer.                                                                                                    |
| integrity light      | Off (no light) — The computer is not detecting a physical connection to the network.                                                                                                    |
| Diagnostic lights    | Blinking amber, solid amber, or off.                                                                                                    |
| (four)               | Used to troubleshoot system issues. See your <i>Service Manual</i> for information about diagnostic light codes.                                                                                                    |
| Wi-Fi indicator      | Blue light — A solid blue light indicates the wireless network is powered on.                                                                                                    |

#### Controls and Lights (continued)

Rear of computer:

| Link integrity light<br>(on integrated<br>network adapter)   | Link integrity light color is based on the link speed:<br>10 - Green, 100 - Orange, 1000 - Amber/Yellow<br>Off (no light) — The computer is not detecting a physical connection to the<br>network. |
|--------------------------------------------------------------|----------------------------------------------------------------------------------------------------|
| Network activity<br>light (on integrated<br>network adapter) | Yellow blinking light.                                                                                                    |

#### Power

DC power supply:

# **NOTE:** See the safety information that shipped with your computer for important voltage-setting information.

| Voltage           | 115/230 VAC, 50/60 Hz                       |
|-------------------|---------------------------------------------|
| Power             | Mini Tower — 305 W (standard); 255 W (EPA)  |
|                   | Desktop — 255 W (standard or EPA)           |
|                   | Small Form Factor — 235 W (standard or EPA) |
| Current           | Mini Tower — 3.6 A/1.8 A                    |
| consumption       | Desktop — 4.0 A/2.0 A                       |
|                   | Small Form Factor — 3.5 A/1.8 A             |
| Coin-cell battery | 3 V CR2032 lithium coin cell                |

| Physical |                                        |
|----------|----------------------------------------|
| Height   | Mini Tower — 40.8 cm (16.06 in)        |
|          | Desktop — 39.7 cm (15.61 in)           |
|          | Small Form Factor — 29.0 cm (11.40 in) |
| Width    | <i>Mini Tower</i> — 18.7 cm (7.36 in)  |
|          | <i>Desktop</i> — 10.9 cm (4.30 in)     |
|          | Small Form Factor — 8.5 cm (3.35 in)   |
| Depth    | Mini Tower — 43.1 cm (16.96 in)        |
|          | <i>Desktop</i> — 34.8 cm (13.70 in)    |
|          | Small Form Factor — 32.4 cm (12.74 in) |

#### Physical (continued)

| Weight Mini                | <i>i Tower</i> — at least 11.5 kg (25.3 lb) |  |  |
|----------------------------|---------------------------------------------|--|--|
| Desi                       | Desktop — at least 7.5 kg (16.5 lb)         |  |  |
| Sma                        | adl Form Factor — at least 5.9 kg (13.0 lb) |  |  |
| Environmental              |                                             |  |  |
| Temperature:               |                                             |  |  |
| Operating                  | 10° to 35°C (50° to 95°F)                   |  |  |
| Storage                    | –40° to 65°C (–40° to 149°F)                |  |  |
| Relative humidity          | 20% to 80% (noncondensing)                  |  |  |
| Altitude:                  |                                             |  |  |
| Operating                  | -15.2 to 3048 m (-50 to 10,000 ft)          |  |  |
| Storage                    | -15.2 to 10,668 m (-50 to 35,000 ft)        |  |  |
| Airborne contaminant level | G2 or lower as defined by ISA-S71.04-1985   |  |  |

### **Finding More Information and Resources**

| If you need to:                                 | See:                                        |
|-------------------------------------------------|---------------------------------------------|
| Find safety best practices information for your | The safety and regulatory documents that    |
| computer review Warranty information, Terms and | shipped with your computer and also see the |
| Conditions(U.S only), Safety instructions,      | Regulatory Compliance Homepage at           |
| Regulatory information, Ergonomics information, | ww.dell.com/regulatory_compliance.          |
| and End User License Agreement.                 |                                             |

Information in this document is subject to change without notice. © 2008–2009 Dell Inc. All rights reserved.

Reproduction of these materials in any manner whatsoever without the written permission of Dell Inc. is strictly forbidden.

Trademarks used in this text: *Dell*, the *DELL* logo, and *OptiPlex* are trademarks of Dell Inc.; *Intel* is a registered trademark of Intel Corporation in the U.S. and other countries; *Microsoft, Windows*, and *Windows Vista* are either trademarks or registered trademarks of Microsoft Corporation in the United States and/or other countries.

Other trademarks and trade names may be used in this document to refer to either the entities claiming the marks and names or their products. Dell Inc. disclaims any proprietary interest in trademarks and trade names other than its own.